### AWS تاباسح ىلإ لوصولل SCA نيوكت دحاو 3S AWS عدوتسم لالخ نم ةددعتم ſ

## تايوتحملا

ةمدقملا <u>ةيس|س|ْل| ت|بلطتمل|</u> تا<mark>بلطتمل</mark>ا <u>ةمدختسملI تانوكملI</u> نيوكتلا <u>ةكبشلل يطيطختلI مسرلI</u> تا<u>نيوكتل</u>ا باسح ةباتك تانوذأ حنمل NAME\_BUCKET\_3s ID\_A\_ACCOUNT جهن ثيدحت 1. **ACCOUNT B\_ID** NAME\_BUCKET\_3s ىلإ VPC قفدت تالجس لاسرإل ID\_B\_ACCOUNT باسح نيوكتب مق 2. صاخلا ب ACCOUNT\_A\_ID ID\_b\_account ب ةصاخلا IAM AWS تامولعم ةحول يف IAM جهن ءاشنإ 3. ID\_b\_account ب ةصاخلا IAM AWS تامولعم ةحول يف IAM رود ءاشنإ 4. ID\_B\_ACCOUNT ل ةنمآلا ةباحسلا تاليلحت دامتعا تانايب نيوكت 5. ةحصلا نم ققحتلا <u>اهحال ص|و ءاطخأل</u>ا فاشكت س|

# ةمدقملا

(AWS (Amazon بيو تامدخل (3S (ةطيسب نيزخت ةمدخ نيوكت ةيفيك دنتسملا اذه فصي .ناث AWS باسح نم تالجسلا لوبقل

# ةيساسألا تابلطتملا

### تابلطتملا

:ةيلاتلا عيضاوملاب ةفرعم كيدل نوكت نأب Cisco يصوت

- ةنمآلا ةباحسلا تاليلحت ●
- (IAM (AWS ةيوه ىلإ لوصولا ةرادإ ●
- $\bullet$  AWS S3

### ةمدختسملا تانوكملا

:ىلإ دنتسملا اذه يف ةدراولا تامولعملا دنتست

- كلتمي باسحلا اذه فـيضم/فـيضم ACCOUNT\_A\_ID مساب هيلإ راشي) AWS A باسح (لعفلاب ةدوجوملا 3S ءالد
- تاليلحت نيمأتل) ديدج باسح اذه ID\_B\_ACCOUNT مساب هيلإ راشملا) B AWS باسح ●

```
(ID_ACCOUNT ب صاخلا NAME_BUCKET_3S ىلإ تانايبلا لسري (ةباحسلا
```

```
(ID_A_ACCOUNT عم لعفلاب اذه جمد بجي) ةنمآلا ةباحسلا تاليلحت ●
```
.ةصاخ ةيلمعم ةئيب ي ف ةدوجوملI ةزەجألI نم دنتسملI اذه يف ةدراولI تامولعملI ءاشنإ مت تناك اذإ .(يضارتفا) حوسمم ني وكتب دنتسملا اذه يف ةمدختسُملا ةزهجأل عيمج تأدب .رمأ يأل لمتحملا ريثأتلل كمهف نم دكأتف ،ليغشتلا ديق كتكبش

## نىوكتلl

:Bucket 3S 1 نم 2+ Ingest SCA تاباسح ىلع لوصحلل تاوطخ سمخ كانه

- ةباتك تانوذا ACCOUNT\_B\_ID حنملI ةسايس ACCOUNT\_A\_ID's S3\_BUCKET\_NAME ثيدحت .1 .باسحلا
- **s'ID\_A\_ACCOUNT** هيلإ VPC قفدت تالجس لاسرإ دارملا باسحلا **ID\_B\_ACCOUNT** نيوكتب مق 2. **S3\_BUCKET\_NAME**.
- 3. ءاشنإ جهن IAM يف **ACCOUNT\_B\_ID's** ةحول تامولعم AWS IAM.
- 4. ءاشنإ رود IAM يف **ACCOUNT\_B\_ID's** ةحول تامولعم AWS IAM.
- .**ID\_B\_ACCOUNT** ل ةنمآلا ةباحسلا تاليلحت دامتعا تانايب نيوكت 5.

### ةكبشلل يطىطختلا مسرلا

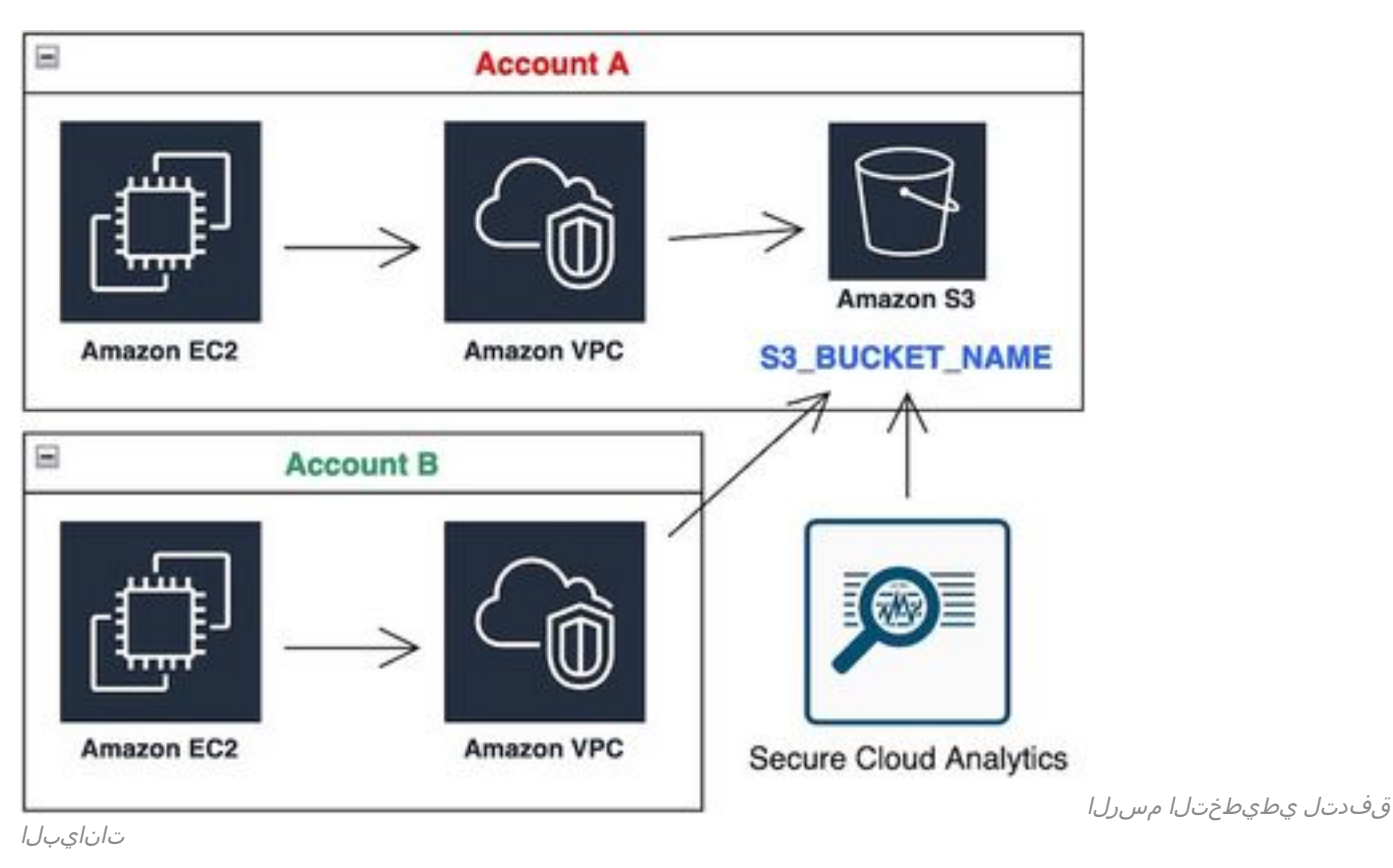

### ت**ان**ىوكت**ل**ا

#### باسح ةباتك تانوذأ حنمل NAME\_BUCKET\_3s ID\_A\_ACCOUNT جهن ثيدحت 1. ACCOUNT B\_ID

اباسح نيوكتلا اذه حيتي .انه ولدلا جهن نيوكت ريفوت مت NAME\_BUCKET\_3S s'ID\_A\_ACCOUNT ىل| (SID-AWSLogDeliveryWrite) ةباتكللل (اهيف بغرَت يتلا تاباسحلا نم ددع يأ وأ) ايوناث .ءاعولل (AWSLogDeliveryAclCheck - SID (لوصولا يف مكحتلا مئاوق نم ققحتلاو 3،S ولد

- .طرش نودب مهب ةصاخلا ةيمقرلا ميقلا ىلإ **ID\_B\_ACCOUNT** و **ID\_A\_ACCOUNT** رييغت ●
- .هب صاخلا ولدلا مسا ىلإ **NAME\_BUCKET\_3S** رييغت ●
- .ةجاحلا بسح هريرحت AWS نكمي ،انه قيسنتلا لهاجت ●

```
{
"Version": "2012-10-17",
"Statement": [
{
"Sid": "AWSLogDeliveryWrite",
"Effect": "Allow",
"Principal": {"Service": "delivery.logs.amazonaws.com"},
"Action": "s3:PutObject",
"Resource": ["arn:aws:s3:::S3_BUCKET_NAME","arn:aws:s3:::S3_BUCKET_NAME/*"],
"Condition": {
"StringEquals": {"aws:SourceAccount": ["ACCOUNT_A_ID","ACCOUNT_B_ID"]},
"ArnLike": {"aws:SourceArn": ["arn:aws:logs:*:ACCOUNT_A_ID:*","arn:aws:logs:*:ACCOUNT_B_ID:*"]}
}
},
{
"Sid": "AWSLogDeliveryAclCheck",
"Effect": "Allow",
"Principal": {
"Service": "delivery.logs.amazonaws.com"
},
"Action": "s3:GetBucketAcl",
"Resource": "arn:aws:s3:::S3_BUCKET_NAME",
"Condition": {
"StringEquals": {"aws:SourceAccount": ["ACCOUNT_A_ID","ACCOUNT_B_ID"]},
"ArnLike": {"aws:SourceArn": ["arn:aws:logs:*:ACCOUNT_A_ID:*","arn:aws:logs:*:ACCOUNT_B_ID:*"]}
}
}
]
}
```
#### NAME\_BUCKET\_3s ىلإ VPC قفدت تالجس لاسرإل ID\_B\_ACCOUNT باسح نيوكتب مق 2. صاخلا ب ACCOUNT\_A\_ID

ءاشنإ لجس قفدت VPC **ACCOUNT\_B\_ID** يتلا اهيدل **ACCOUNT\_A\_ID'sS3\_BUCKET\_NAME** ARN لطسلل :ةروصلا هذه يف حضوم وه امك ةهجولا ىلإ

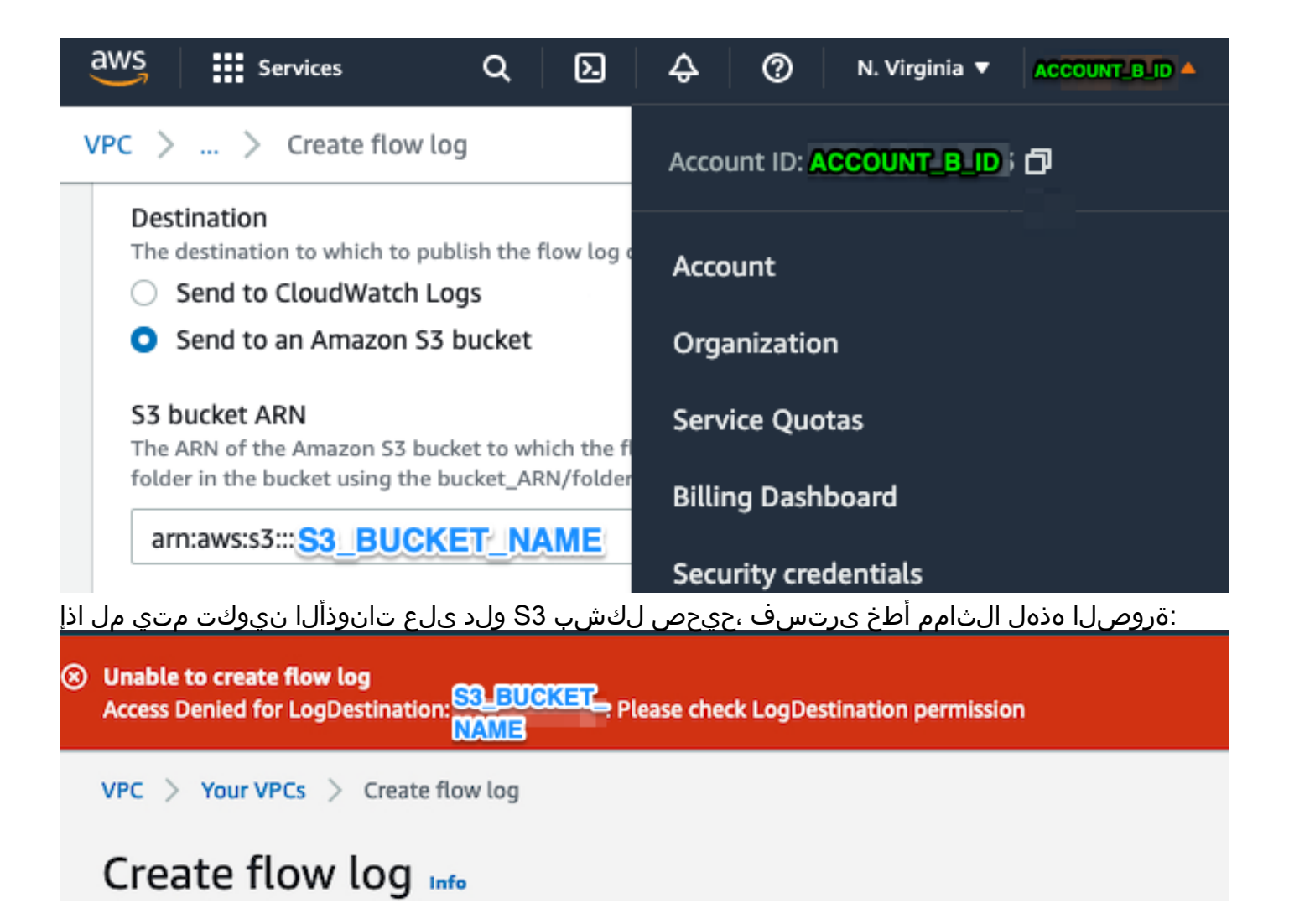

#### ID\_b\_account ب ةصاخلا IAM AWS تامولعم ةحول يف IAM جهن ءاشنإ 3.

:وه **ID\_B\_ACCOUNT** ىلع role\_swc ب قفرملا IAM جهن نيوكت

```
swc_single_policy
{
"Version": "2012-10-17",
"Statement": [
{
"Action": [
"autoscaling:Describe*",
"cloudtrail:LookupEvents",
"cloudwatch:Get*",
"cloudwatch:List*",
"ec2:Describe*",
"ecs:List*",
"ecs:Describe*",
"elasticache:Describe*",
"elasticache:List*",
"elasticloadbalancing:Describe*",
"guardduty:Get*",
"guardduty:List*",
"iam:Get*",
"iam:List*",
"inspector:*",
"rds:Describe*",
"rds:List*",
```

```
"redshift:Describe*",
"workspaces:Describe*",
"route53:List*"
],
"Effect": "Allow",
"Resource": "*"
},
{
"Action": [
"logs:Describe*",
"logs:GetLogEvents",
"logs:FilterLogEvents",
"logs:PutSubscriptionFilter",
"logs:DeleteSubscriptionFilter"
],
"Effect": "Allow",
"Resource": "*"
},
{
"Sid": "CloudCompliance",
"Action": [
"access-analyzer:ListAnalyzers",
"cloudtrail:DescribeTrails",
"cloudtrail:GetEventSelectors",
"cloudtrail:GetTrailStatus",
"cloudtrail:ListTags",
"cloudwatch:DescribeAlarmsForMetric",
"config:Get*",
"config:Describe*",
"ec2:GetEbsEncryptionByDefault",
"iam:GenerateCredentialReport",
"iam:Get*",
"iam:List*",
"kms:GetKeyRotationStatus",
"kms:ListKeys",
"logs:DescribeMetricFilters",
"logs:Describe*",
"logs:GetLogEvents",
"logs:FilterLogEvents",
"organizations:ListPolicies",
"s3:GetAccelerateConfiguration",
"s3:GetAccessPoint",
"s3:GetAccessPointPolicy",
"s3:GetAccessPointPolicyStatus",
"s3:GetAccountPublicAccessBlock",
"s3:GetAnalyticsConfiguration",
"s3:GetBucket*",
"s3:GetEncryptionConfiguration",
"s3:GetInventoryConfiguration",
"s3:GetLifecycleConfiguration",
"s3:GetMetricsConfiguration",
"s3:GetObjectAcl",
"s3:GetObjectVersionAcl",
"s3:GetReplicationConfiguration",
"s3:ListAccessPoints",
"s3:ListAllMyBuckets",
"securityhub:Get*",
"sns:ListSubscriptionsByTopic"
],
"Effect": "Allow",
"Resource": "*"
},
{
"Action": [
```

```
"s3:ListBucket",
"s3:GetBucketLocation",
"s3:GetObject"
],
"Effect": "Allow",
"Resource": [
"arn:aws:s3:::S3_BUCKET_NAME/*",
"arn:aws:s3:::S3_BUCKET_NAME"
]
}
]
}
```
ID\_b\_account ب ةصاخلا IAM AWS تامولعم ةحول يف IAM رود ءاشنإ 4.

- .**Roles** ديدحت 1.
- 2. ددح **Create role**.
- .رخآ AWS باسح رود عون ددح 3.
- .باسحلا فرعم لقح يف 757972810156 لخدأ 4.
- .يجراخ فرعم بلط رايخ ددح 5.
- .**ID External** ك بيولا ىلع Analytics Cloud Secure ةباوب مسا لخدأ 6. **. Permissions :Next** قوف رقنا 7.
- .وتلل اهئاشنإب تمق يتلا ةسايسلا **policy\_single\_swc** ددح 8.
- 9. رقنا **Next: Tagging**.
- 10. رقنا **Next: Review**.
- .رودلI مساك swc\_role لخدأ .11
- .يلدابتلا باسحلا ىلإ لوصولاب حامسلل "رود" لثم ،**Description** لخدأ 12.
- 13. رقنا **Create role** .
- .يداع صن ررحم يف هقصلو ARN رودلا خسنا 14.

#### ID\_B\_ACCOUNT ل ةنمآلا ةباحسلا تاليلحت دامتعا تانايب نيوكت 5.

- .**Credentials > AWS > Integrations > Settings** ددحو ةنمآلا ةباحسلا تاليلحت ىلإ لوخدلا لجس 1.
- 2. رقنا **Add New Credentials**.

ليبس ىلع) **creds\_ID\_B\_Account** حرتقملا ةيمستلا ططخم نوكيس ،**Name** ىلإ ةبسنلاب - 3 .ەنع ثحبالا يف بغرت ،باسح لكل (creds) 012345678901 ،لاثملا

- .لقحلا **ARN Role** يف هقصلو ةقباسلا ةوطخلا نم رودلا ناونع قصلا 4.
- .**Create** رقنا 5.

.ةبولطم ىرخأ نيوكت تاوطخ دجوت ال

# ةحصلا نم ققحتلا

.حيحص لكشب نيوكتلا لمع ديكأتل مسقلا اذه مدختسا

"ةنمآلا ةباحسلا تاليلحت" بيو ةحفص يف كب ةصاخلا "VPC قفدت تالجس" ةحفص ودبت -VPC: <u>https://portal ق</u>فدت تالجس ةحفص يلJ URL يقعاس يلاوح رورم دعب ةروصلI هذه **[name.obsrvbl.com/v2/#/settings/integrations/aws/vpc\\_logs](https://portal-name.obsrvbl.com/v2/#/settings/integrations/aws/vpc_logs)**

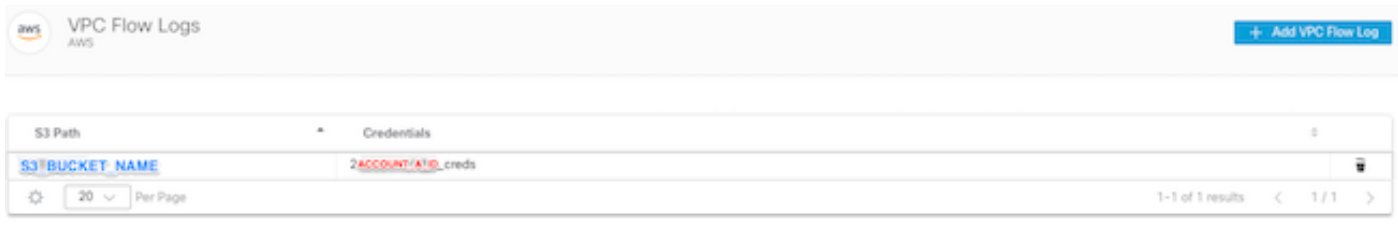

Monitor status

Below is a list of VPCs retrieved from AWS. The ones that have VPC Flow Log configurations suitable for monitoring can be added on this page. To monitor others, you'll need to set them up for VPC Flow Logging. This list up

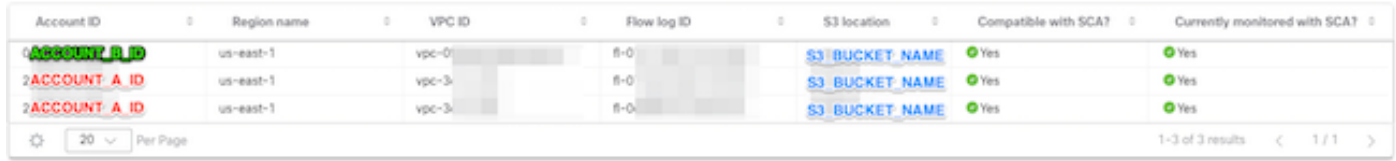

### :يلي امك كب ةصاخلا AWS دامتعا تانايب ةحفص ودبت

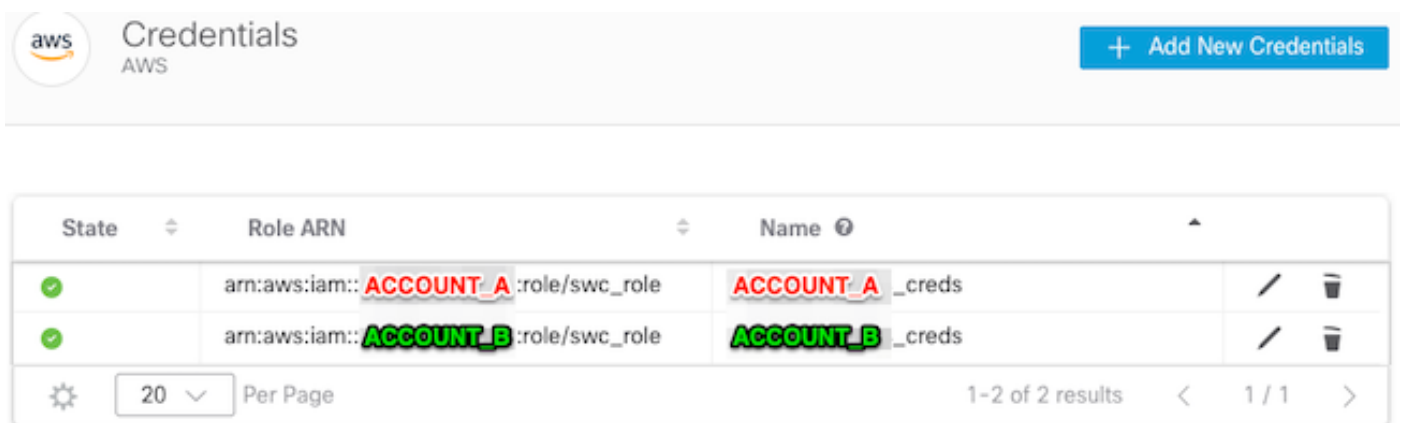

# اهحالصإو ءاطخألا فاشكتسا

.اهحالصإو نيوكتلا ءاطخأ فاشكتسال اهمادختسإ كنكمي تامولعم مسقلا اذه رفوي

[نيكمت](https://docs.aws.amazon.com/AmazonS3/latest/userguide/enable-server-access-logging.html) ىلإ ةجاحب تنأف ،VPC قفدت لجس ةحفص ىلع جئاتنلا سفن كيدل رهظي مل اذإ <u>.<br>.AWS S[3](https://docs.aws.amazon.com/AmazonS3/latest/userguide/enable-server-access-logging.html) مداخ ىل| لوصول| ليجست</u>

:(3S نم SCA رعشتسم ىلع لوصحلا تانايب) 3S مداخ ىلإ لوصولا ليجست ىلع ةلثمأ

13 "-" "Boto3/1.17.85 Python/3.6.9 Linux/5.4.0-1064-aws Botocore/1.20.85" -

ghD4o28lk0G1X3A33qCtXIg4qDRfo4eN3uebyV+tdCBQ6tOHk5XvLHGwbd7/EKXdzX+6PQxLHys= SigV4 ECDHE-RSA-AES128- GCM-SHA256 AuthHeader S3\_BUCKET\_NAME.s3.amazonaws.com TLSv1.2 -

acfb735656a2b1bbd16c05582b753d11a9306f3a8dc20a4b9edc8c999aef9dd2 S3\_BUCKET\_NAME [10/Apr/2022:22:55:12 +0000] 10.0.129.197 arn:aws:sts::ACCOUNT\_A\_ID:assumed-role/swc\_role/b401ed3c-58d1-472d-ab20-4801d0a7

CSQTXPDG4G6MY2CR REST.GET.BUCKET - "GET /?list-type=2&delimiter=%2F&prefix=AWSLogs%2F&encoding-type=url HTTP/1.1" 200 - 445 - 33 33 "-" "Boto3/1.17.85 Python/3.6.9 Linux/5.4.0-1064-aws Botocore/1.20.85" -

geCd2CjQUqwxYjVs0JUt+gyEuKw92p3iJt52qx0A+bOaWhjaiNI77OxGqmvFlJZpMT5GePh6i9Y= SigV4 ECDHE-RSA-AES128- GCM-SHA256 AuthHeader S3\_BUCKET\_NAME.s3.amazonaws.com TLSv1.2 -

acfb735656a2b1bbd16c05582b753d11a9306f3a8dc20a4b9edc8c999aef9dd2 S3\_BUCKET\_NAME [10/Apr/2022:22:55:12 +0000] 10.0.129.197 arn:aws:sts::ACCOUNT\_A\_ID:assumed-role/swc\_role/b401ed3c-58d1-472d-ab20-4801d0a7 CSQVVKEPV0XD9987 REST.GET.BUCKET - "GET /?list-type=2&delimiter=%2F&prefix=AWSLogs%2FACCOUNT\_A\_ID%2Fvpcflowlogs%2F&encodingtype=url HTTP/1.1" 200 - 421 - 11 11 "-" "Boto3/1.17.85 Python/3.6.9 Linux/5.4.0-1064-aws Botocore/1.20.85" -

hHR2+J5engOwp/Bi7Twn5ShsDXNYnH5rcB8YByFJP5OnZb64S1Y7/d+c7BSbBb861TpuJ0Jtpes= SigV4 ECDHE-RSA-AES128- GCM-SHA256 AuthHeader S3\_BUCKET\_NAME.s3.amazonaws.com TLSv1.2 -

الجسلا: <https://docs.aws.amazon.com/AmazonS3/latest/userguide/LogFormat.html>

ةمجرتلا هذه لوح

ةي الآلال تاين تان تان تان ان الماساب دنت الأمانية عام الثانية التالية تم ملابات أولان أعيمته من معت $\cup$  معدد عامل من من ميدة تاريما $\cup$ والم ميدين في عيمرية أن على مي امك ققيقا الأفال المعان المعالم في الأقال في الأفاق التي توكير المالم الما Cisco يلخت .فرتحم مجرتم اهمدقي يتلا ةيفارتحالا ةمجرتلا عم لاحلا وه ىل| اًمئاد عوجرلاب يصوُتو تامجرتلl مذه ققد نع امتيلوئسم Systems ارامستناه انالانهاني إنهاني للسابلة طربة متوقيا.